# **Boletim Técnico**

### **Ajuste no Cadastro de usuários da especialidade Medicina Interna**

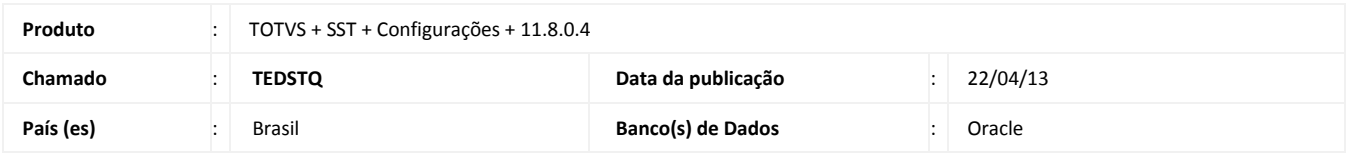

Realizado ajuste no cadastro de usuários da especialidade **Medicina Interna**. Anterior à correção ao cadastrar um novo usuário dessa especialidade, o cadastro era efetuado em duplicidade.

### **Procedimento para Implementação**

#### Importante

Antes de executar a atualização é recomendável realizar o backup do banco de dados bem como dos arquivos do Sistema (executáveis, dlls e arquivos de configuração):

Realizar a atualização antes no ambiente de homologação e, posterior à devida validação, no ambiente de produção.

#### **Instruções (para o produto Saúde e Segurança do Trabalho).**

Execute o script que segue anexo, na base de dados de *homologação* do Personal Med.

**OBS:** o script gera um log em C:\, sendo assim, solicitamos que após a atualização, o log seja encaminhado para análise.

Faça o download dos aplicativos e dll's que constam nos links em anexo e descompacte-os no diretório do Personal Med.

**OBS:** os aplicativos e dll's devem ser atualizados em todos os micros que possuem o Personal Med instalado.

# Atenção

Recomendamos que o chamado relacionado a esse boletim seja encerrado após a homologação.

 $\odot$ 

# **Ajuste no Cadastro de usuários da especialidade Medicina Interna**

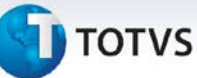

## **Atualizações do update/compatibilizador**

#### 1. Alteração de **Arquivos.**

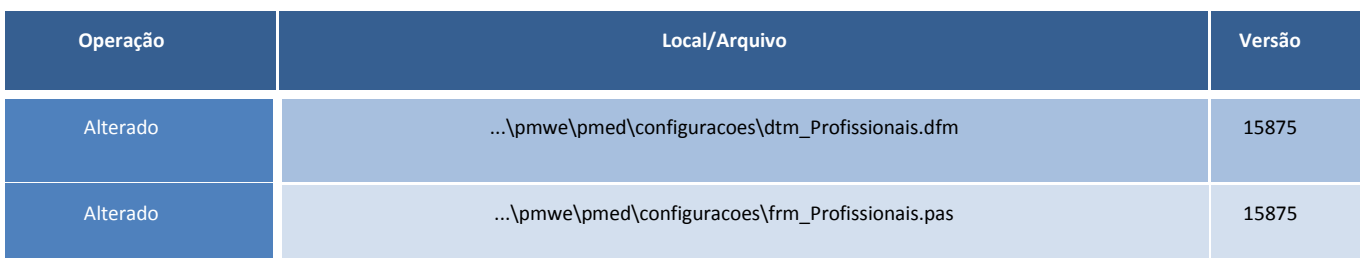

### **Procedimentos para Configuração**

Não se aplica.

## **Procedimentos para Utilização**

- 1. Em **Configurações** acesse **Usuários /Profissionais.**
- 2. Inclua um novo usuário da especialidade **"Medicina Interna".**
- 3. Verifique no módulo **Atendimento Clínico** em **Pessoais/Ficha Clinica/Modelo de Ficha,** que o cadastro é visualizado normalmente (sem duplicidade).

## **Informações Técnicas**

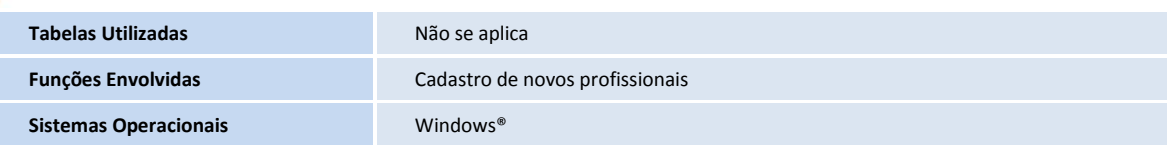